# DOZUKI

## How to Create a New Flag

This guide demonstrates how to create a new custom flag for your Dozuki site.

Written By: Dozuki System

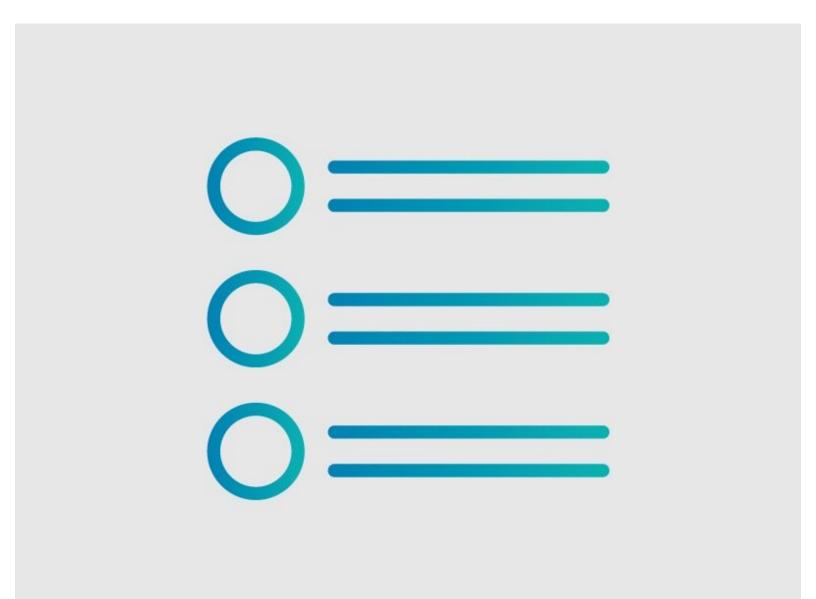

How to Create a New Flag

### INTRODUCTION

This guide demonstrates how to create a new custom flag for your Dozuki site.

#### Step 1 — Open Flag Info Page

| Q                                                                                                    | 🗘 🧎 Carl                      | Configuration             | Filter Wikis By:<br>All Stubs Wik Info tem User Team Category Newest                                                                                       |
|----------------------------------------------------------------------------------------------------|-------------------------------|---------------------------|----------------------------------------------------------------------------------------------------|
| Edit 🕑                                                                                                    | Manage<br>Support             | Users                     | All Study Vik more team Oser team Category Newest<br>All Info Namespace Pages<br>A list of all pages in the "Info" namespace (e.g. /Info/my_page) that are |
| Hansaw Equipment Co.<br>Hansaw Standard Work Center<br>Author: Dozuki System (and 2 other contributors)<br>Create a Guide | Create a Page<br>View Profile | Organization              | A list of all pages in the linto namespace (e.g. /into/my_page) that are                                                                                   |
|                                                                                                    | Teams<br>Approval Request:    | Document Control Timeline | Answers FAQ<br>Flags                                                                                                    |
|                                                                                                    | Logout                        | Guides                    | Frequently Asked Questions Frequently Asked Questions                                                                                                    |
|                                                                                                    | -                             | Answers<br>Wikis          | OpenLicensing                                                                                                    |
|                                                                                                    | + New Page                    | Activity<br>Firehose      | Privacy Policy<br>Site Information                                                                                                    |
|                                                                                                    |                               | Billing                   | Page 1 of 1                                                                                                    |
| Manufacturing Quality Safety                                                                                              | "L                            | Support                   |                                                                                                    |
|                                                                                                    |                               | Reports                   |                                                                                                    |

- Navigate to yoursite.dozuki.com/info/flags or follow the steps below:
- Click on your username on the far-right of the site header and select Manage from the drop-down menu.
- Select **Timeline** from the sidebar on the left side of the page.
- Select the **Wikis** subsection.
- Select the **Info filter** at the top of the page.
- Click on the link to the **Flags** page.

#### Step 2 — Copy Flag Syntax

| HANSAW                    | Q, 100 - Q, ∰ ord -<br>fat @<br>Corins                                                                                                    | Table of Contents       □ Show table of contents?       Additional Information       H     B     I III III III III III III III IIII II | Table of Contents       Show table of contents?       Additional Information       H     B     I     I I III     IIIIIIIIIIIIIIIIIIIIIIIIIIIIIIIIIIII |
|---------------------------|----------------------------------------------------------------------------------------------------|----------------------------------------------------------------------------------------------------|----------------------------------------------------------------------------------------------------|
| Guide Flags<br>Wiki Flags | Flags                                                                                                    | [def_flag                                                                                                    | [def_flag                                                                                                    |
|                           | FILESS<br>Using the flag template on this page results in flags being put into the database, making<br>them available to guides and wiki articles. | Iflagid=GUIDE_STARRED<br>limage=STAR<br>little=Featured Guide                                                                          | lflagid=GUIDE_STARRED<br>limage=STAR<br>litile=Featured Guide                                                                                         |
|                           | Guide Flags test                                                                                                    | text=This guide has been found to be exceptionally cool by the site's staff.<br>privilege=admin                                        | <pre>[text=This guide has been found to be exceptionally cool by the site's staff.<br/>]privilege=admin<br/>]</pre>                                   |
|                           | Archived Guide     This guide is retained solely for historical purposes. Use the updated     version of this guide to perform your repair.        | def_flag<br>[def_flag]<br>[flagid=GUIDE_MISSING_STEPS                                                                                  | [def_flag<br>[flagid=GUIDE_STARRED                                                                                                    |
|                           | S Potentially Dangerous<br>Injary may result if this procedure is not followed property. Use caution<br>and follow all warnings.                   | limage=TEXT_MISSING<br>(title=Missing Steps<br>[text=This guide is incomplete or missing critical steps.                               | Image=STAR<br>Ititle=Featured Guide<br>Itext=This guide has been found to be exceptionally cool by the site's staff.<br>Ior'viege=admin               |
|                           | In Progress                                                                                                    | privilege=admin                                                                                                    |                                                                                                    |
|                           |                                                                                                    | Delete     Preview     Save                                                                                                    | Delete     Preview     Save                                                                                                    |

- Click **Edit** in the top-right of the page, just beneath the site header.
- **Copy** the wiki syntax code for an existing flag.
  - ▲ **Note:** Wiki flags (flagids that start with WIKI\_) can only be used on wiki articles, and guide flags (flagids that start with GUIDE\_) can only be used on guides.
- **Paste** the copied code below the original flag code.

#### Step 3 — Modify New Flag Code

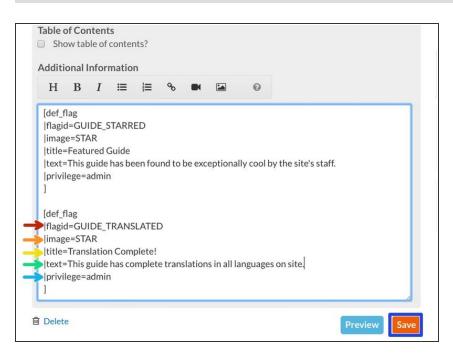

- flagid: This is the unique id for your new flag. It should be written in GUIDE\_<ID TITLE> or WIKI\_<ID TITLE> format and in all caps.
- image: This is the icon that will appear as the flag image. You must select from the available flag images.
  - ③ See <u>this table</u> for available images and corresponding image title code.
- title: This will be the display title for your flag. Users will see this title, so be sure you choose a concise, clear title.
- **text:** This summarizes the purpose for the flag.
- **privilege:** This sets the user privilege required to apply this flag to a guide page.
  - ▲ **NOTE:** This only applies to GUIDE\_ flags.
- Click **Save** to create your new flag.

#### Step 4 — View & Test Your New Flag

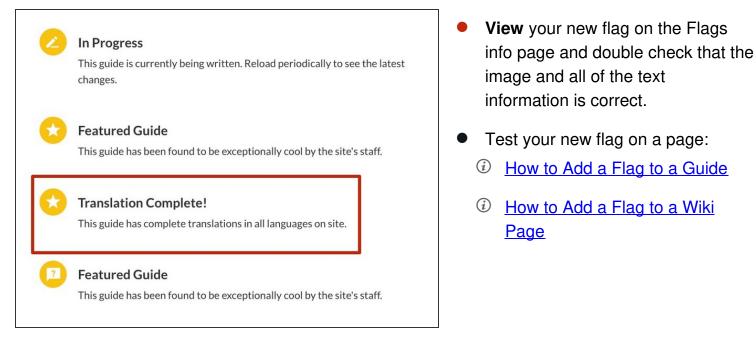